# Vejledning til adgang via NemLogin

NemLog-in Brugeradministration er et selvstændigt system, hvor A-Kasserne / UDK kan give sig selv eller andre adgange til [Ydelsesrefusion.dk](http://Ydelsesrefusion.dk) (Websupportsiden).

### NemID Medarbejdersignatur

Hvis du får en meddelelse om, at du ikke har adgang, er der følgende muligheder:

**Er du ikke NemLog-in administrator, skal du anmode administrator om de ønskede rettigheder.**

[Vejledning: Anmod om adgang til en løsning, der kræver rettigheder \(PDF\)](https://assets.ctfassets.net/kunz2thx8mib/1U0bKGnfWA47yXTQBSrXzO/5731854af5c1ee49b4c1197a05548166/Anmod_om_rettigheder.pdf)

**Er du NemLog-in administrator, skal du tildele rettigheder til de personer, der skal kunne indberette YUMU:**

[Vejledning: Giv dig selv eller andre adgang til en løsning, der kræver rettigheder \(PDF\)](https://assets.ctfassets.net/kunz2thx8mib/77xUKmQEI3TfQ0v8yABiVn/98cf961bb574b442573d5d4510dc4d20/Giv_dig_selv_adgang_til_en_l__sning_som_kr__ver_rettigheder.pdf)

#### **Rettigheder**

Via en af ovennævnte vejledninger vil du blive præsenteret for nedenstående. Læg mærke til at der i den rødt-markerede boks er nogle rettigheder, som man kan anmode om at få tildelt.

For A-Kasserne vil det være følgende rettighed man kan vælge:

**Ydelsesrefusion: A-Kasse - Rettigheder til indberetning i Ydelsesrefusion af Ydelser udbetalt med urette**

For UDK vil det være følgende rettighed man kan vælge:

**Ydelsesrefusion: UDK - Rettigheder til indberetning i Ydelsesrefusion af Ydelser udbetalt med urette**

## Hjem > Få flere rettigheder

Min profil Få flere rettigheder

## Brugeroversigt

Løs opgaver

Bliv administrator for brugerne

#### Vejledning

Har du før haft rettigheder, men<br>har fået ny NemID<br>medarbejdersignatur, tjek da om<br>dit navn fremgår flere gange i<br>brugeroversigten

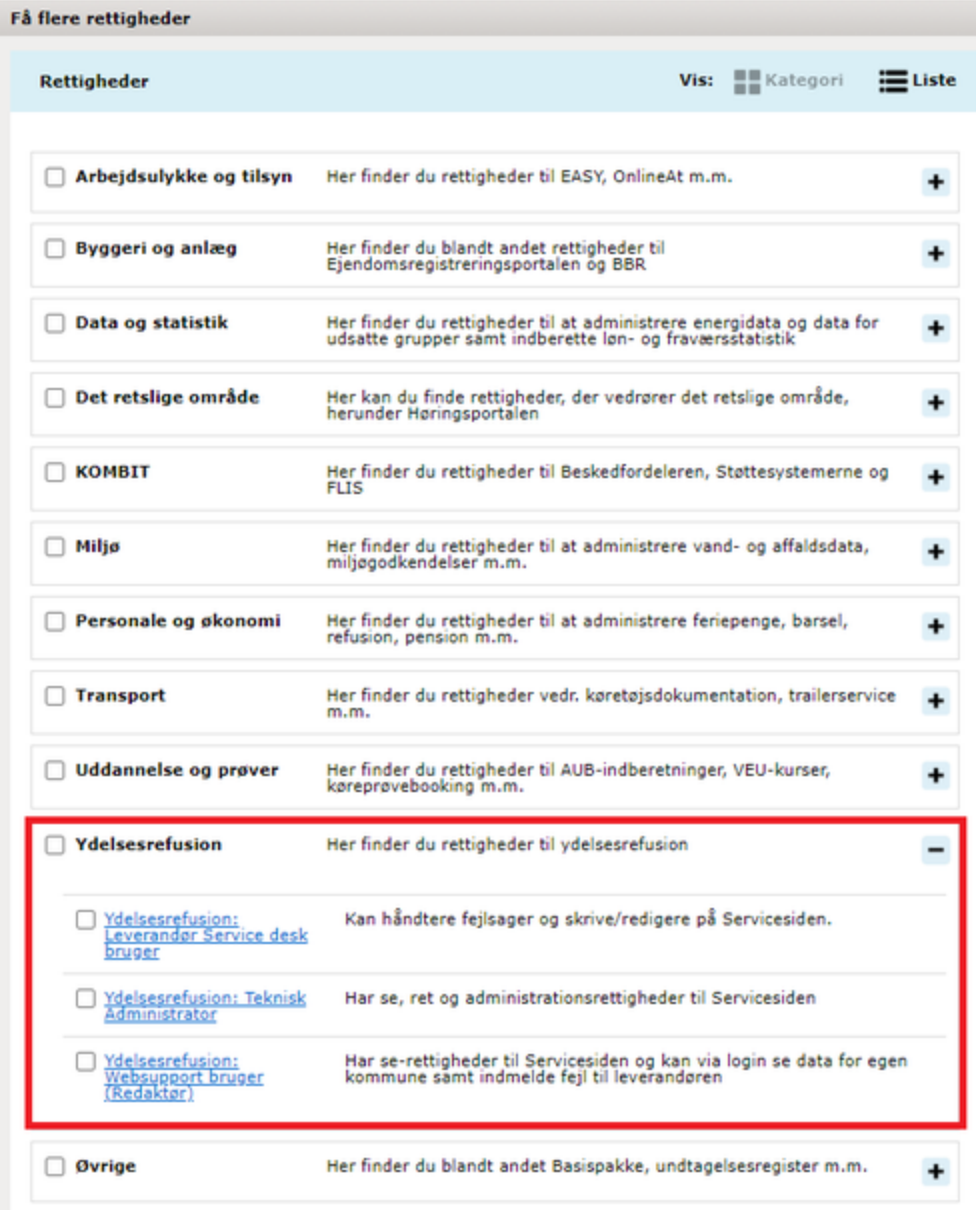